# **Registration Tips**

## **General Registration**

- Each registrant must have a unique email address and cell phone which **MUST be accessible by the registrant in order to access the Event Website**. A code will be sent to each registrant upon logging into the Event Website, so they must be able to check their email or cell phone for that code.
- Cell phone numbers are **only required for adult registrants**. If you are registering students, you can enter 000-0000 in the cell phone field, but students will need an accessible email address.

#### **General Registration** *(continued)*

- If you are registering on behalf of someone else, you will be considered the group Administrator. This doesn't register you, but will ensure that you receive a copy of all registration related emails.
- **Groups are limited to 10 registrants**. If you have more than 10 in your group, please send us a list of your additional registrants and we will register them.
- If you need assistance, please call 907-463-1660 or email us at **aasb@aasb.org***.*

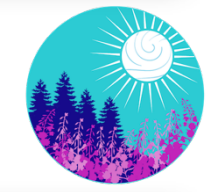

# **AASB 67th Annual Conference**

**TRANSFORMING EDUCATION THROUGH CONNECTIONS** 

### **Experienced Board Member Academy**

- If your district plans to attend this session as a group **(from one location, using a single Zoom log in)**, then you only need to select this session **ONE TIME** when registering your group. This means that only one registrant needs to have this session selected and the fee will apply to the whole group.
- If registrants plan to attend this session as individuals **(from home, etc., logging into Zoom as separate individuals)**, then you will select this option for every person you are registering and the fee will be applied to each individual.

## **Youth Leadership Institute**

While YLI students can be registered at the same time as Conference attendees, we would suggest registering Conference attendees first, and then starting a new registration to register your students.

• **IMPORTANT:** If you are registering a group of students, you **MUST select "Student -Group Registration"** as the **registration type for each student**. While it may seem like the group rate is being charged to each student you add, you will see the proper adjustments on the Order Summary page.